# **YL-SDT**(**BS**) 超声波成孔成槽质量检测仪

使用手册

**V1.02**

上海岩联工程技术有限公司

目录

<span id="page-1-0"></span>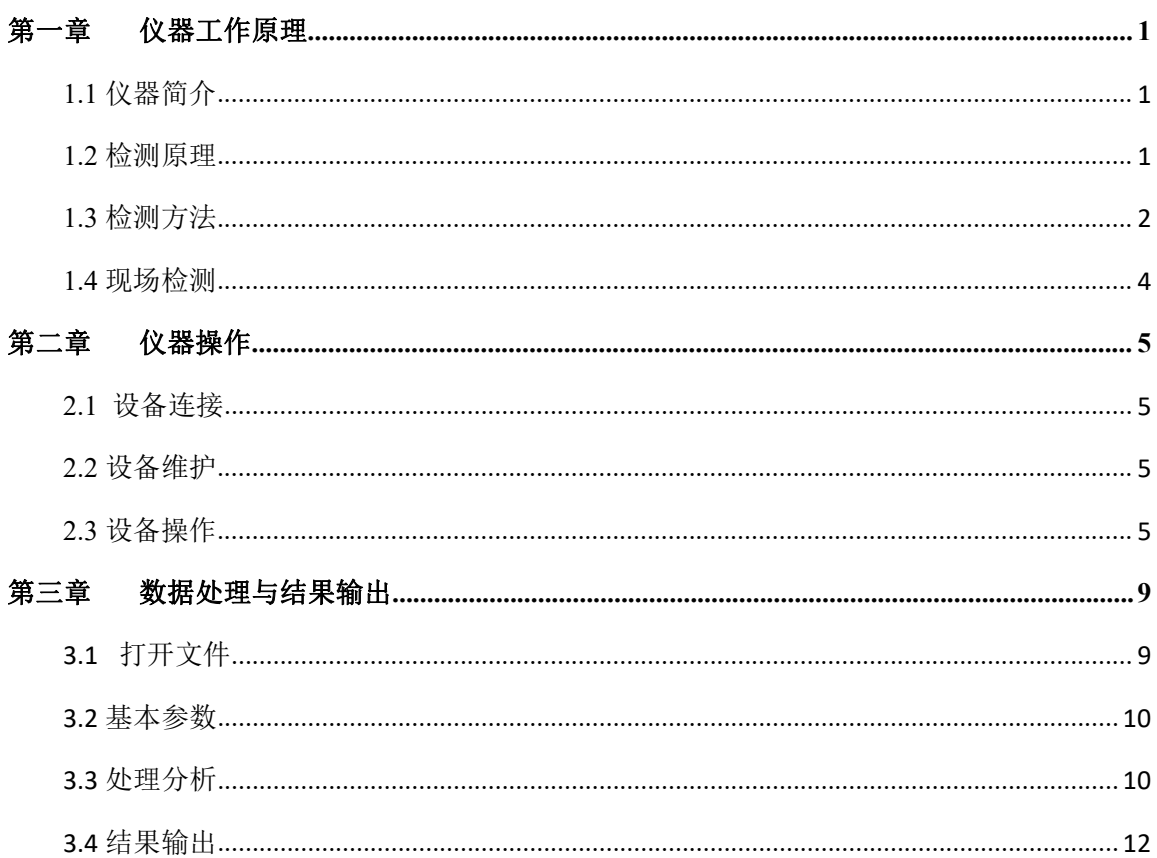

1

## 第一章 仪器工作原理

## <span id="page-2-0"></span>**1.1** 仪器简介

YL-SDT (BS)超声波成孔成槽质量检测仪由五部分组成: 主控机盒-无线平板(笔记本电脑)-数控绞车-超 声探头。超声探头固定在数控绞车上自动升降,主控机盒与绞车高度集成,绞车外接 220V 电源给电机供电。无线 平板通过 wifi 与轿车连接,显示孔壁曲线和控制轿车。

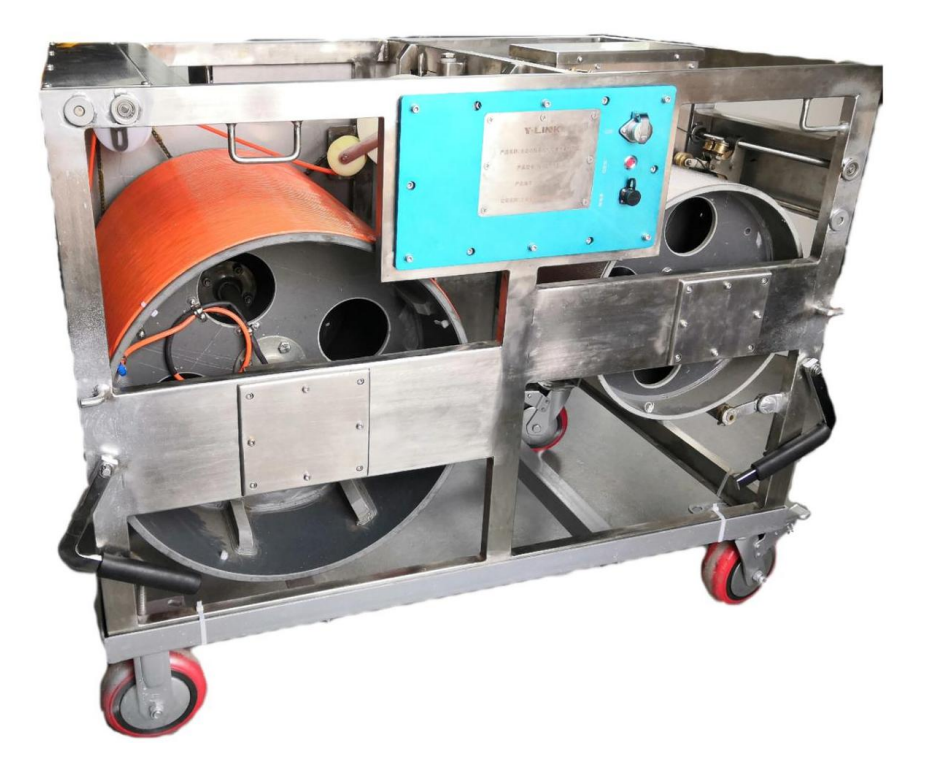

<span id="page-2-1"></span>图(1)数控绞车

## **1.2** 检测原理

超声探头固定在数控绞车上,在主机的控制下从孔口匀速下降,深度测量装置测取探头下放的深度并传到主机, 主机根据设定的时间间隔控制超声发射探头发射超声波并同步启动计时,主机根据设定的采样延时和采样率启动高 速高精度信号采集器采集超声信号。由于泥浆的声阻抗远小于土层(或岩石)介质的声阻抗,超声波几乎从孔壁产 生全反射,反射波经过泥浆传播后被接收换能器接收,反射波到达的时间即为超声波在孔内泥浆中的传播时间,通 过传播时间计算超声换能器与孔壁的距离,从而计算该截面的孔径值和垂直度。超声波速通过孔口标定获得或经验 值设定。

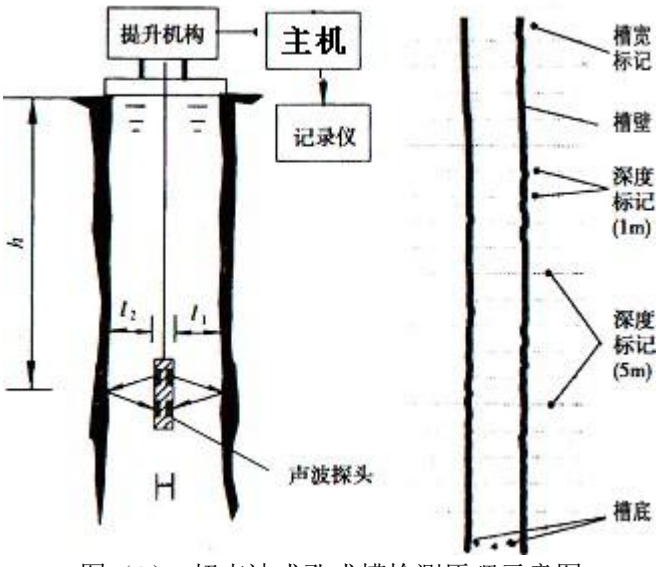

图(2) 超声波成孔成槽检测原理示意图

超声探头上共布置两对换能器,两对换能器成正交十字探型安装,检测钻孔两个方向的孔壁剖面。以一个剖面 上的两个探头测量为例(如图 1-1),探头下到孔内某高程测点,测量探头两方向相反的换能器至孔壁的距离为 l1、 l2, 测得声波在路径 11、12 上的往返传播时间分别为 t1、t2, 假如泥浆的声波速度为 c (c 可通过实测得到), 那 么有 11=(c\*t1)/2、l2=(c\*t2)/2, 桩孔在该断面测点的孔径即为 D= 11+ 12+d, 其中 d 为两方向相反换能器的反射(接 收)面之间的距离。同样方法可测得钻孔在该断面另一方向测点剖面的孔径。

数控绞车将声波探头从孔口下降至孔底,仪器在下降过程中,每隔一定深度间距测量一组(四个) 声时值作为 该断面测点声时,主机记录下不同高程的测点声时值并计算断面孔径。当测量探头完成一次下降过程,主机即可绘 出测量孔的孔壁剖面图。

数控绞车在升降探头的过程中保持吊点不变且电缆垂直,那么通过所测的桩孔壁剖面图可以得到桩孔的垂直 度。

## <span id="page-3-0"></span>**1.3** 检测方法

(1)泥浆波速的测定

井径、垂直度检测中的一项重要工作是测定泥浆的波速:波速测定一般是在所测孔的端口进行,根据端口所测 的声时值和丈量的孔口直径,就可以得到泥浆的波速值。

 $c = 2 * (D - d)/(t1 + t2),$ 式中,  $D$  为孔口直径, d 为探头直径, t1、t2 为 XX'或 YY'方向两侧孔壁反射信 号的声时值。

(2)孔径、垂直度计算

超声成孔检测仪测量孔径、垂直度主要通过声学参数计算法对测量结果进行判断。声学参数计算是利用测量得 到的声学参数值,通过计算得到桩孔深度上每一测点的孔径、垂直度的具体值,该方法的优点是比较精确。

2

3

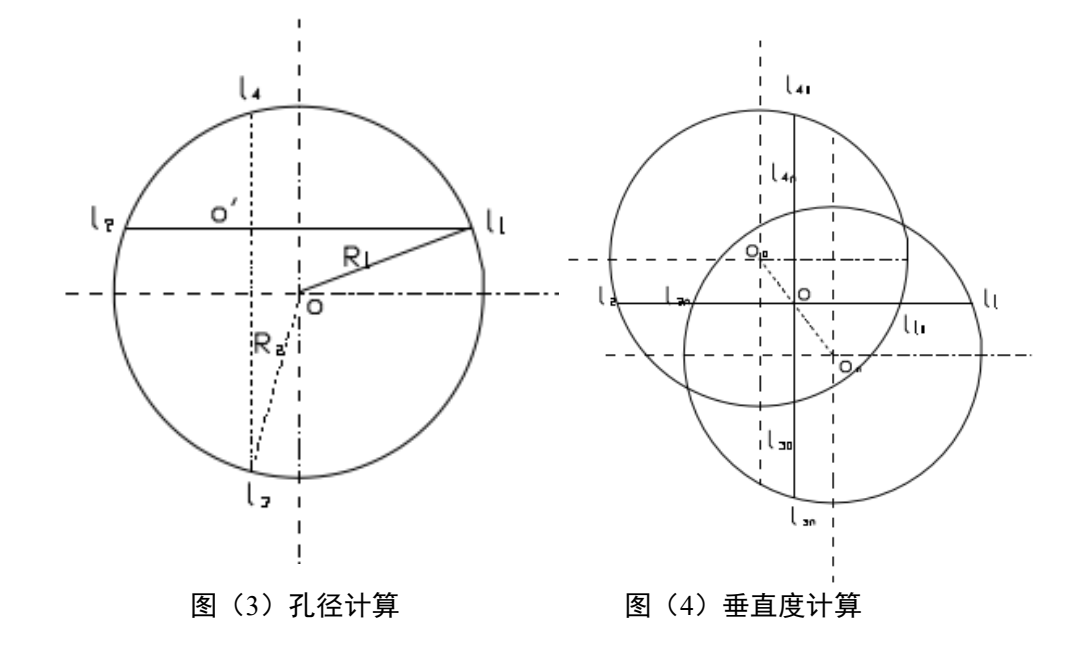

1 孔径计算

测量原理中叙述的关于孔径的计算方法是基于声波探头处于孔轴的中心点位置上。但在实际测量中,探头大多 数情况下是偏离孔轴中心的,此时测量的孔径剖面测点并未通过直径方向,因此需要通过一定的计算方法求得实际 孔径值。

如图 1-4 所示,假设已测得孔某位置深度上探头中心与四个方向孔壁的距离 l1、l2、l3、l4 值, O 为桩孔中心点, O'点为探头中心点。

$$
l_i = c * \frac{t_i}{2} + \frac{d}{2}
$$
,  $(i=1,2,3,4)$   $t_i$ 

$$
D = \sqrt{\left(l_3 - \frac{(l_3 + l_4)}{2}\right)^2 + \left(\frac{(l_1 + l_2)}{2}\right)^2} + \sqrt{\left(l_1 - \frac{(l_1 + l_2)}{2}\right)^2 + \left(\frac{(l_3 + l_4)}{2}\right)^2}
$$

式中: l1—探头换能器方向Ⅰ至孔壁的水平距离;

l2—探头换能器方向Ⅱ至孔壁的水平距离;

l3—探头换能器方向Ⅲ至孔壁的水平距离;

l4—探头换能器方向Ⅳ至孔壁的水平距离;

D—孔的平均直径。

当*l*2≥*l*1、*l*4≥*l*3或其它情况时,同以上方法一样可以求得孔径的平均值。只要在计算机进行数据处理时,在程序中对*l*1、 *l*2、*l*3、*l*4的大小加以判别,采用相应的公式就可以求得孔径平均值 D。

2 垂直度的计算

计算方法如图 1-5 所示,图中 O 为探头中心点,Oo 为第一测点孔轴中心点,On 为测点孔轴中心点。设第 一个测点时声波探头中心相对于孔轴中心点的偏离坐标为 Xo、Yo,第 n 个测点时声波探头中心相对于孔轴中心

点的偏离坐标为 Xn、Yn, 那么:

 $Xo=110-(110+120)/2$ 

Yo= 130-( $130 + 140$ )/2

 $X_n = 11n - (11n + 12n)/2$ 

Yn=  $13n - (13n + 14n)/2$ 

式中: 110、120、130、140——第一个测点时, 探头中心沿水平方向至孔壁的四个方向的测距值; 11n、12 n、13 n、l4 n——第 n 个测点时,探头中心沿水平方向至孔壁的四个方向的测距值。其某位置的第 n 个测点时的偏心距 为 En, 有:

$$
E_n = \sqrt{\left(\frac{(l_{10} - l_{20}) - (l_{1n} - l_{2n})}{2}\right)^2 + \left(\frac{(l_{30} - l_{40}) - (l_{3n} - l_{4n})}{2}\right)^2}
$$

那么在第n 个测点时的垂直度Kn 为:

$$
K_n = \frac{E_n}{H_n} \times 100\%
$$

式中:Hn——为第 n 个测点的孔深值。

## <span id="page-5-0"></span>**1.4** 现场检测

- 1)检测前应把探头安全的置于孔径中心位置,并连接好设备;
- 2) 查看所提供的电源是否满足要求 (160~250V):
- 3)正确设置各参数;
- 4)检测前,检测仪进行系统声速校准;
- 5)探头应能顺利提升及下降;
- 6)下降探头开始采集数据;
- 7)调整信号增益,以便得到清晰的孔壁反射信号;
- 8)下放到达孔底,自动停止后,结束采集,保存实测数据;

5

## <span id="page-6-0"></span>第二章仪器操作

## <span id="page-6-1"></span>**2.1** 设备连接

无线成孔检测仪主要由五部分组成:主控机盒-无线控制平板-数控绞车-超声探头-蓄电池盒,绞车和探头之间 通过电缆连接,主控机箱由蓄电池盒供电,数控绞车外接 220V 电源供电。整套设备连接过程如下:

1.连接蓄电池、220V 电源到数控轿车。

2. 无线控制平板和主控机盒通过 WIFI 连接, 不需连线。

3.开始检测前检查各部分是否连接正确,钢丝和信号线缆是否在槽内。

### <span id="page-6-2"></span>**2.2** 设备维护

无线成孔检测仪维护须知:

1.探头使用时请检查其是否连接牢固,以防漏水而损坏探头内部电路。

2.控制平板请勿长时间置于阳光直射处,否则会导致温度过高,可能会造成电池爆炸、显示屏老化、触控失 灵等问题。

3.经常清理插头表面的灰尘及杂物,防止其降低仪器的导电性能而影响仪器的正常工作。

4.经常检查电缆升降控制电机安装是否牢固、可靠,防止电机在未安装牢固的状态下工作而造成电机损坏。

5.每次测试完成后,要将电缆和探头清洁干净。用水冲洗时,防止将水冲入绞车各电气接头内,防止短路和 损坏内部元器件。切勿从绞车底部向上冲洗绞车。

#### 常见故障分析:

1.钢丝绳拉断:探头是否卡住、钢丝绳是否跑槽、上限位器是否正常;

2.钢丝绳与电缆线不规则:钢丝绳盘线是否过紧或者过松;

3.上下限位失灵:检查弹簧和限位开关是否正常;

4.数控绞车升降失灵:检查电机驱动器是否正常、控制板是否故障、升降速度是否过大;

5.数控绞车供电不正常:现场电压是否波动过大、稳压器、空气开关、保险丝是否正常。主控机盒供电不正常: 电缆是否连接好,低于 60V 需要及时充电;

6.通讯故障:接线是否正确、声呐板模块故障或主机故障;

平板黑屏、操作失灵:平板温度过高,电池电量过低;

### <span id="page-6-3"></span>**2.3** 设备操作

成孔成槽检测仪操作步骤:

成孔成槽检测仪线路连接完成后,首先将绞车内电源线与外接电源连接起来,打开主控机盒右侧开关,观察交 流电压是否在 160V-250V 之间,若电压值在此区间内,按下蓄电池盒侧边开关,观察直流电压是否低于 60V,蓄

## Y-LINK 岩联技术

电池盒充满电的情况下电压在 72V,若电压低于 60V,请及时充电。

#### (**1**)开机

1. 成孔成槽检测仪开机方式:连接线路,打开主控机盒开关,确认电压值在 160V-250V 之间后,按下蓄电池 盒开关,长按平板开机键,即可开机,开机进入桌面,如下图所示:

进入桌面以后,点击测量模式,进入软件主界面,如下图所示:

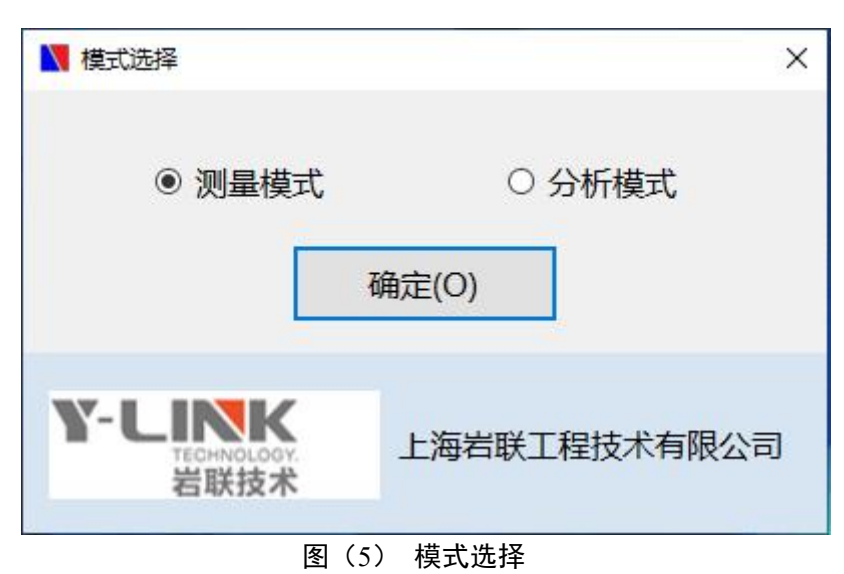

#### (**2**)工程信息

软件主界面上选择"工程信息",即进入工程信息界面图(6)。

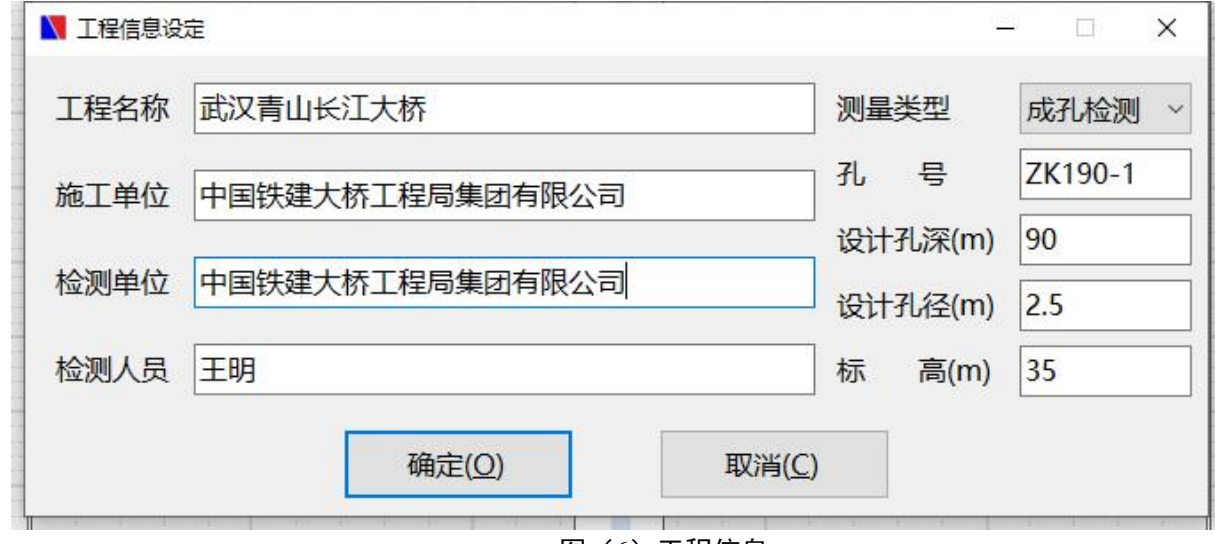

图(6)工程信息

#### (**3**)探测设定

在软件主界面上选择"探测设定",即进入系统设置界面图(7)。

## Y-LINK 岩联技术

## Enjoy your test !

7

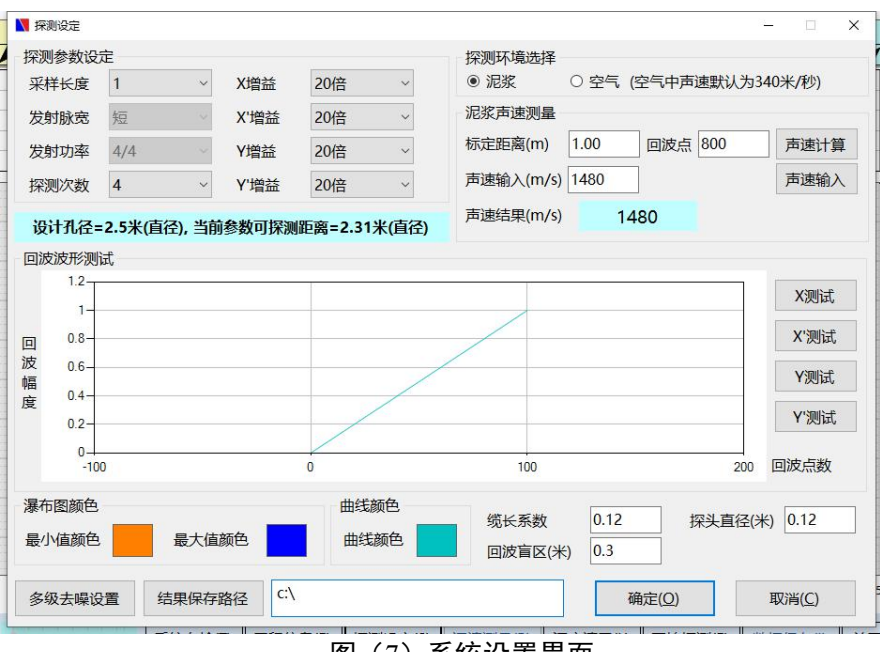

图(7)系统设置界面

采样长度:根据提示信息选择合适的采样长度,采样长度越小,精度越高;

增益设置:一般默认 20 倍, 当孔壁影像图模糊不清时, 适当增大增益;

泥浆声速: 默认值为 1480。校准声速时, 量取探头换能器距离作为标定距离, 在回波测试表里读取回波点, 点击声速计算即可校准;

缆长系数:默认值为 0.12。校准缆长系数时,绞车精确下放 10 米线缆, 在软件上读取深度 h, 校准值=当前缆 长系数 x10/h;

探头直径:默认值为 0.12 米;

回波盲区:设置盲区范围,消除发射干扰。

#### (**4**)数据采集

在软件主界面上依次点击深度清零、开始探测,即可开始测量图(8)

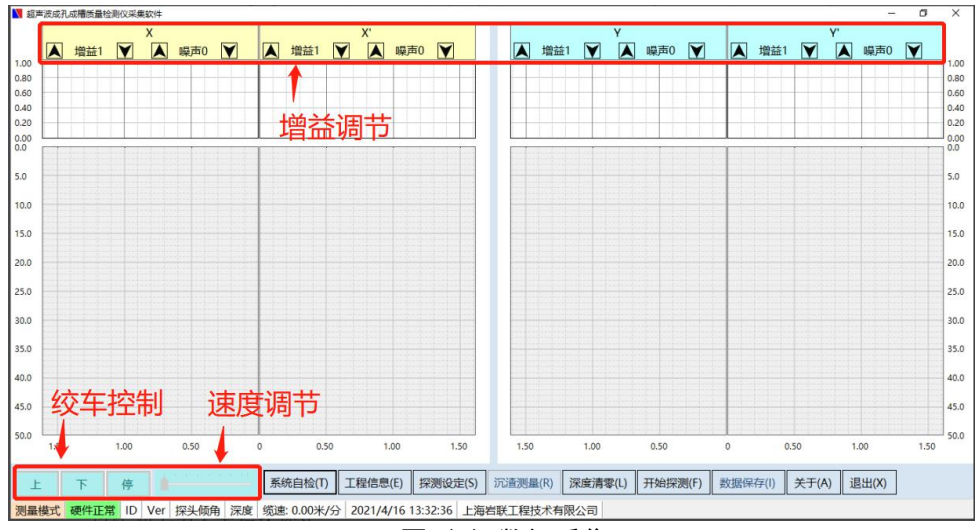

图(8)数据采集

点击"下"放下探头,当孔壁影像图模糊时应降低速度或者停下绞车,调整好增益后继续采集。采集时下放速 度不宜大于 10 米每分钟,探头接近孔底时应及时降低速度,以防冲击力太大损坏探头。

#### (**5**)保存数据

探头到达孔底,点击停止探测,点击数据保存,弹出文件保存对话框,输入保存路径和文件名称,如图(9) **所示。**

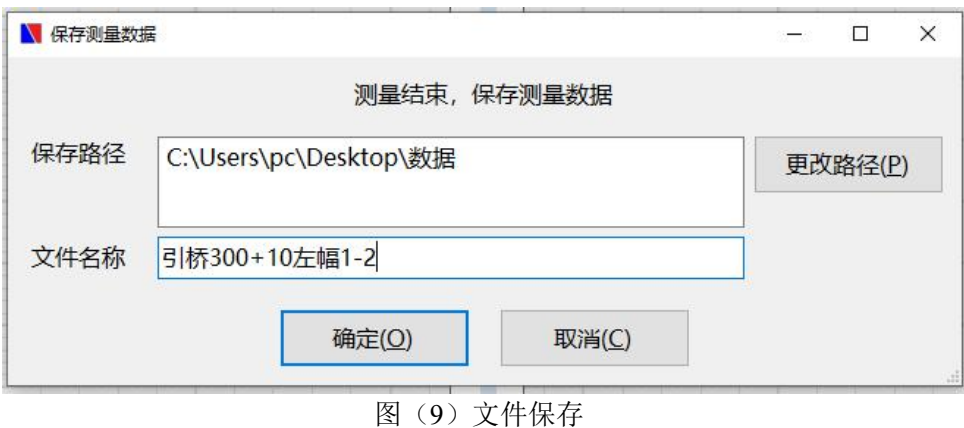

图像采集时需注意:

1.声波孔壁量测距离大小与泥浆密度密切相关,泥浆密度太大或含砂量多,声传播路径中反射、散射增加, 声波信号难于接收。当采用信号前置放大或增加仪器灵敏度后,反射波还是杂乱的、无法判别。遇到这种情况,应 继续清孔以减小泥浆比重。

2.刚钻完的孔,泥浆中含有大量气泡,而微量的气泡也影响声波的传播,只有待气泡消失后才能测试。当泥 浆很浓稠时,气泡长期不能消失的就难于测试。

3.孔口提升机构的安装必须使其牢固、稳定,在测量过程中不能产生移动,以保证测量结果的一致、准确。

4.当桩孔倾斜导致探头下降过程中与孔壁相碰,此时应调整探头的吊点位置,从孔口开始测量,使探头能从 孔口顺利下降至孔底。为避免发生上述情况的重复测量工作,另一种测量方式是首先将探头下降至孔底,在下降过 程中进行位置调整,然后在提升探头时进行测量。

5.探头升降时务必使钢丝绳处于"绷直"状态,否则钢丝绳可能会发生扭曲变形而使其抗拉强度降低

## <span id="page-10-0"></span>第三章数据处理与结果输出

## <span id="page-10-1"></span>**3.1** 打开文件

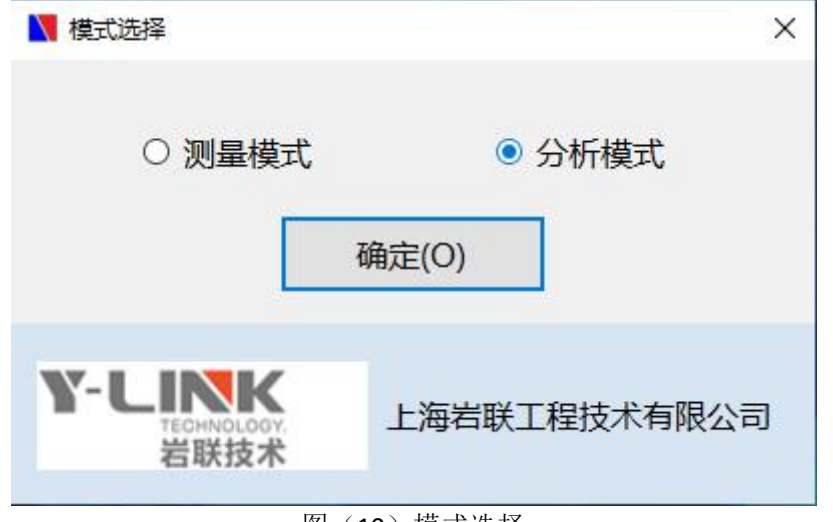

图(10)模式选择

双击图标打开软件,选择分析模式,如图(10)。进入分析主界面

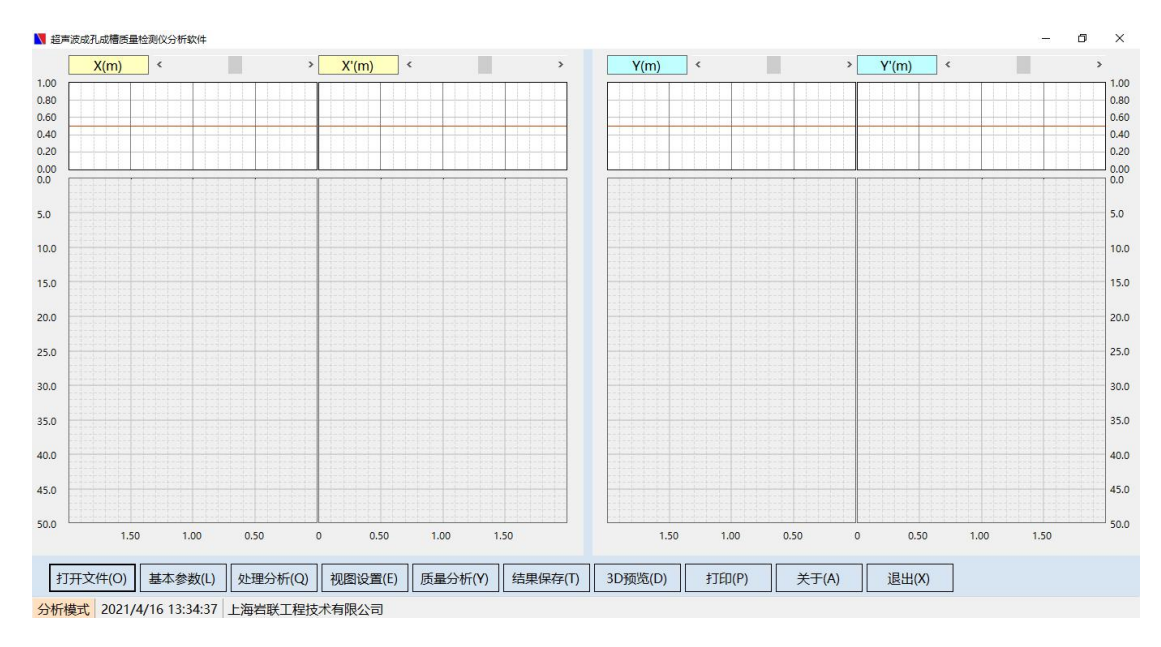

图(11)分析主界面

点击打开文件,指向文件保存位置,选择打开

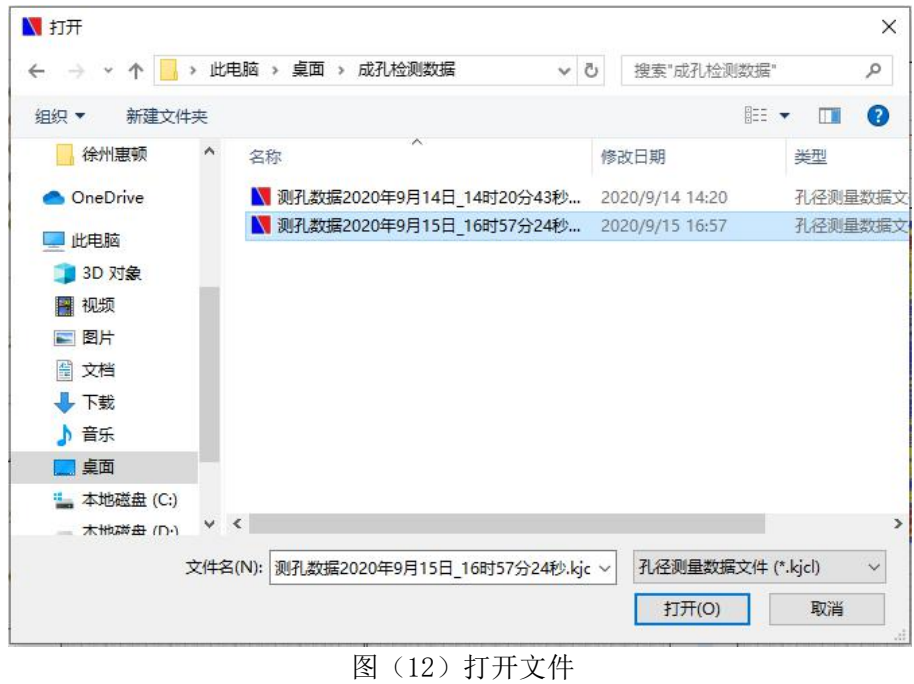

## <span id="page-11-0"></span>**3.2** 基本参数

点击基本参数按钮,右侧弹出基本参数,根据实际信息修改,如图(13)所示:

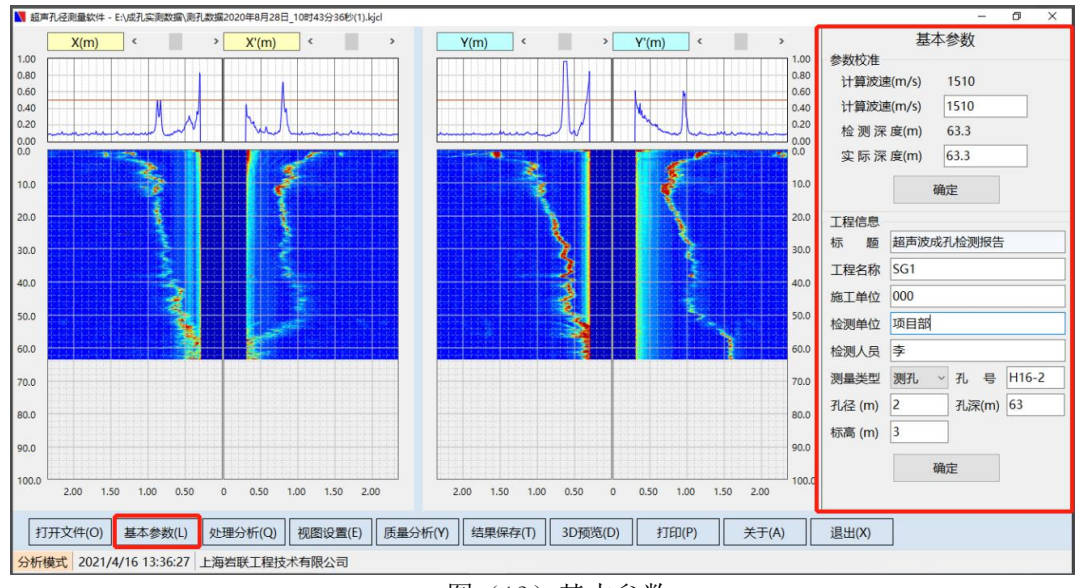

图(13)基本参数

## <span id="page-11-1"></span>**3.3** 处理分析

点击处理分析,弹出处理分析工具栏:

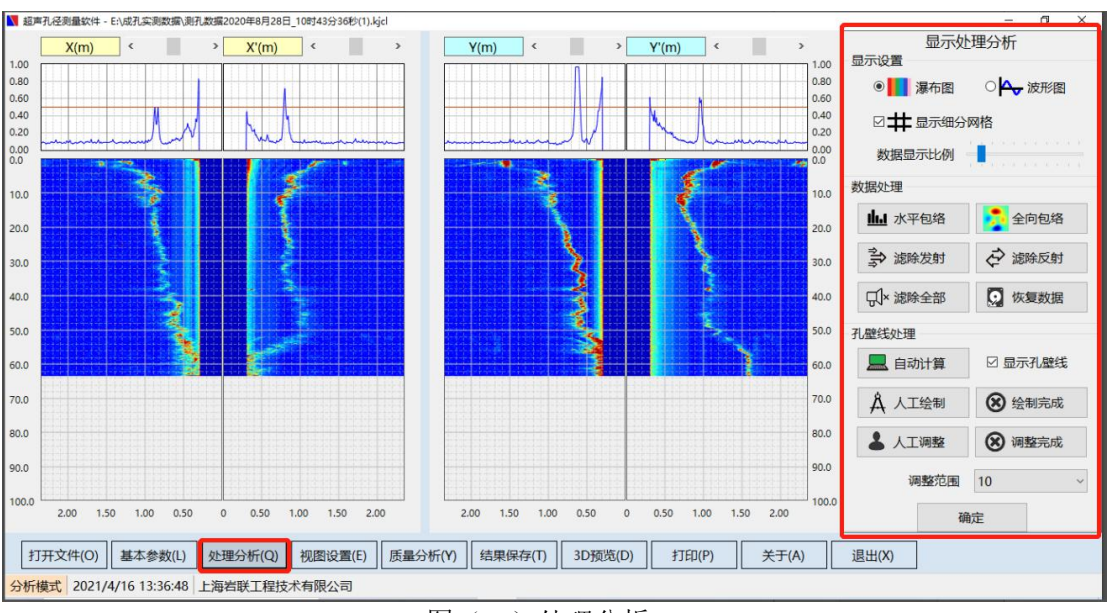

图(14)处理分析

1.显示设置: 根据需求选择瀑布图或者波形图浏览, 选择是否需要细分网络格;

2.数据处理:水平包络或者全部包络可以圆润波形,使孔壁影像图更连贯清晰。

滤除发射或者滤除反射可以滤除掉发射干扰和长反射信号。恢复数据可以使数据恢复到处理前状态;

3.孔壁线处理:

(1)自动计算:当孔壁信号清晰时,可使用自动计算,程序会自动描出孔壁位置,如图(15)所示;

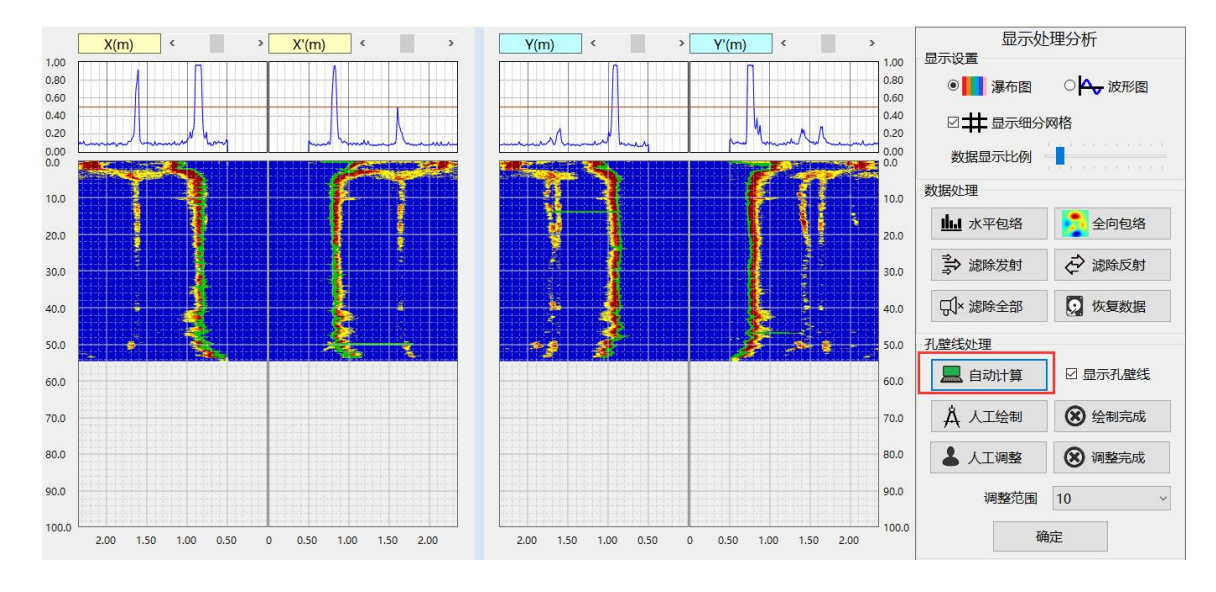

图(15)自动计算

(2)人工绘制:点击人工绘制,弹出铅笔状描点工具,沿着孔壁影像图从上至下点击鼠标左键,即可描绘 出孔壁图,完成后点击绘制完成退出绘制,如图(16)所示;

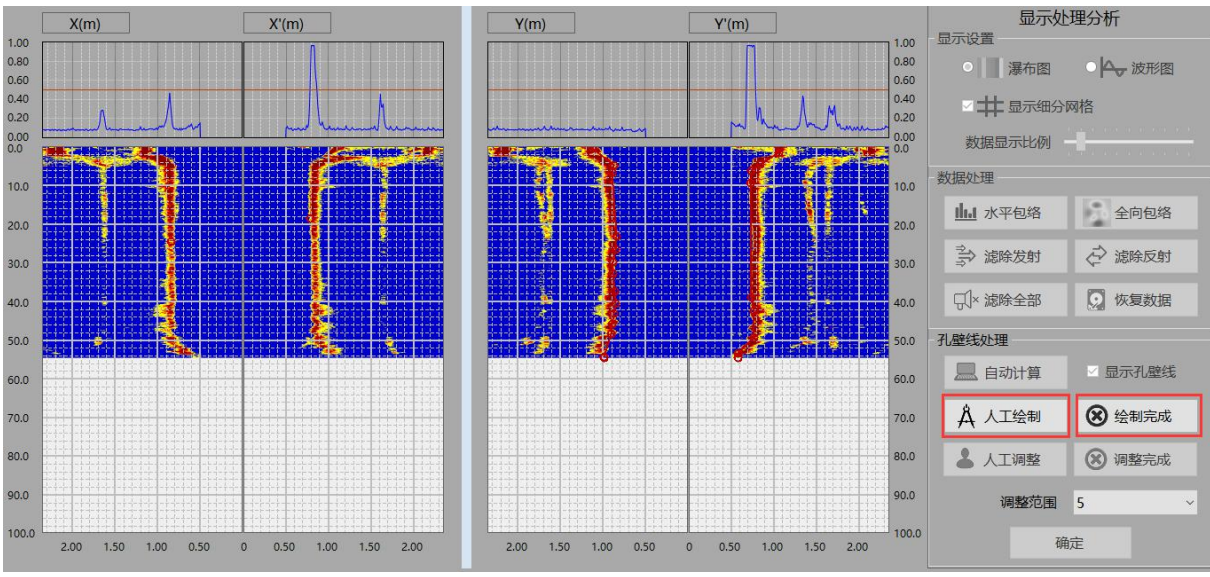

图(16)人工绘制

(3) 当自动计算孔壁描点有误差时,需要人工调整,在孔壁描点错误位置,鼠标左键点击即可调整,默认 调整值为10个波形,点击调整完成退出人工调整界面,如下图所示

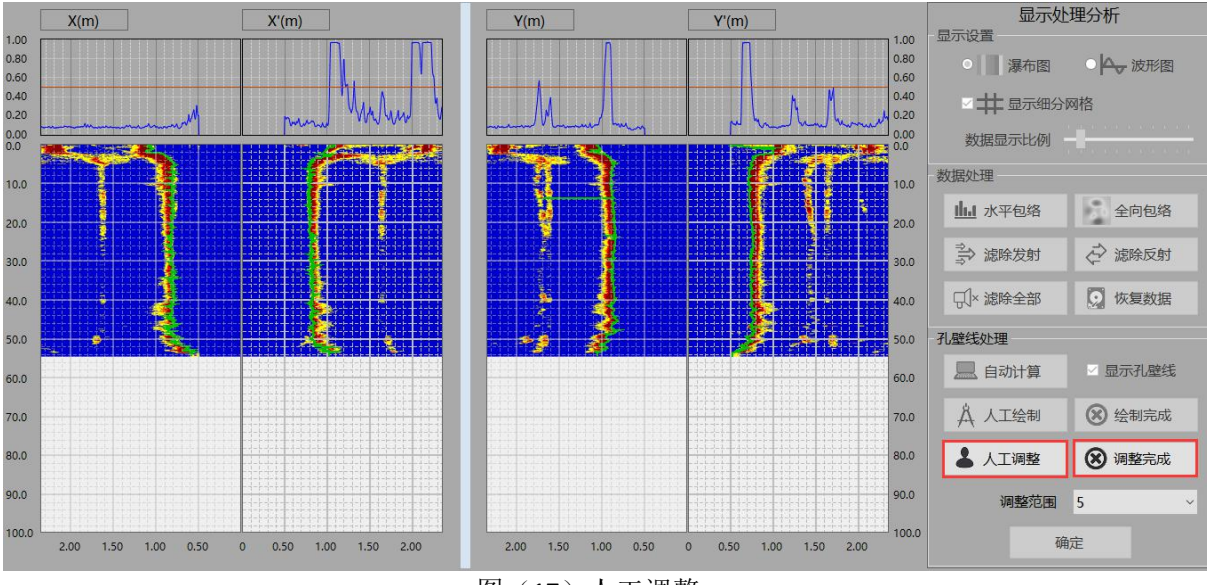

图(17)人工调整

## <span id="page-13-0"></span>**3.4** 结果输出

1.视图设置:可设置孔壁泥浆颜色及孔壁线条等内容如图(18)所示;

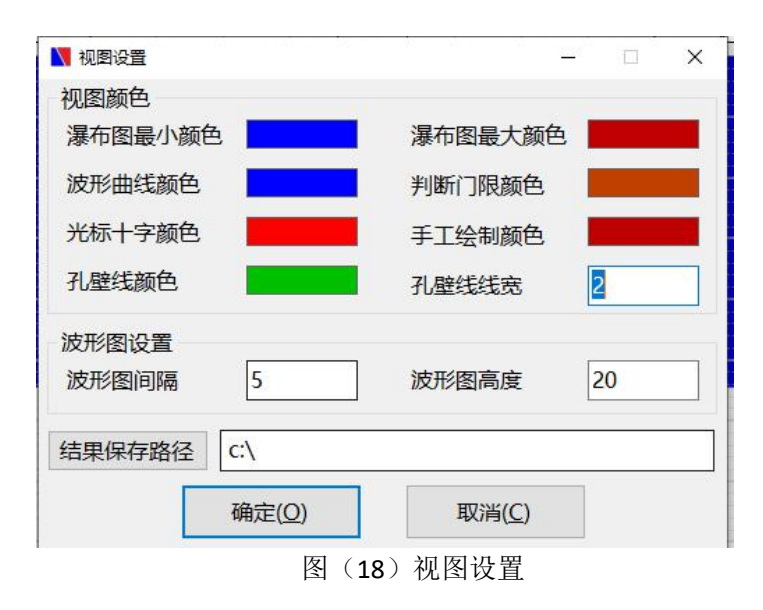

2.质量分析: 电脑根据孔壁线计算出测量深度、垂直度、最大孔径、最小孔径、平均孔径等结果如图(19)所 示;

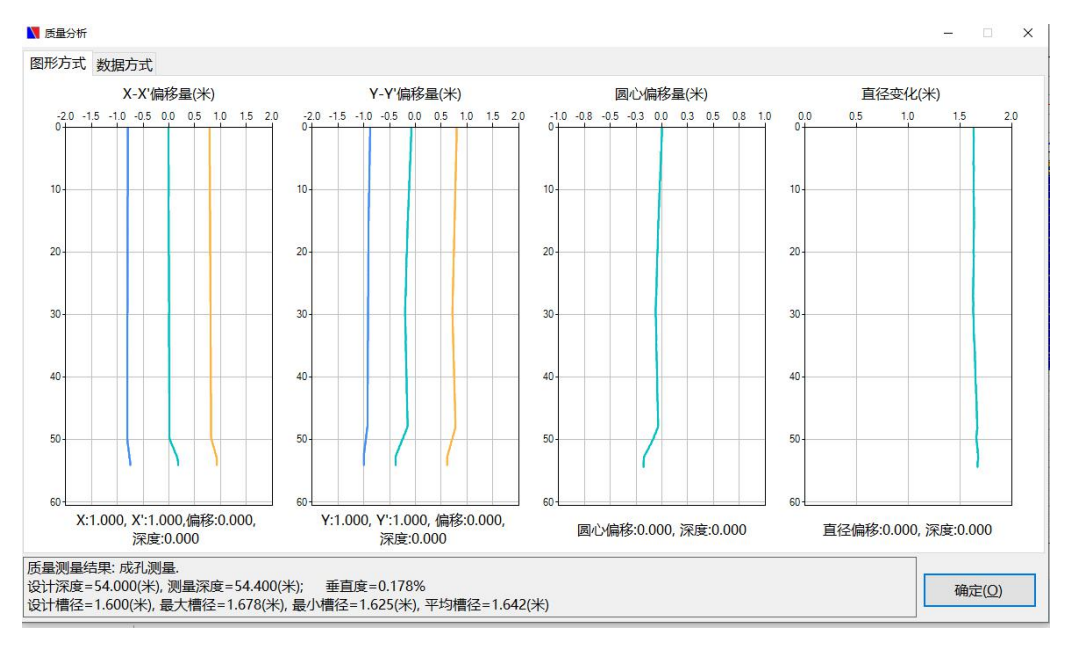

图(19)质量分析

3.保存结果,点击保存结果按钮,探测保存选项提示框

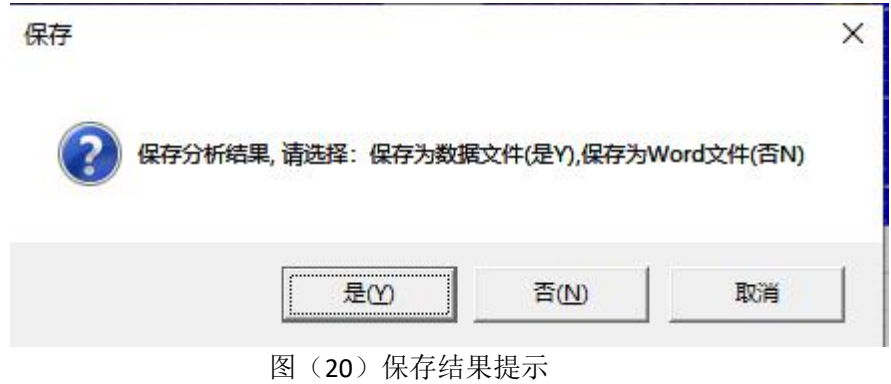

(1)保存数据文件:可保存为分析后文件,再次打开有历史分析结果,以便再次生成报告

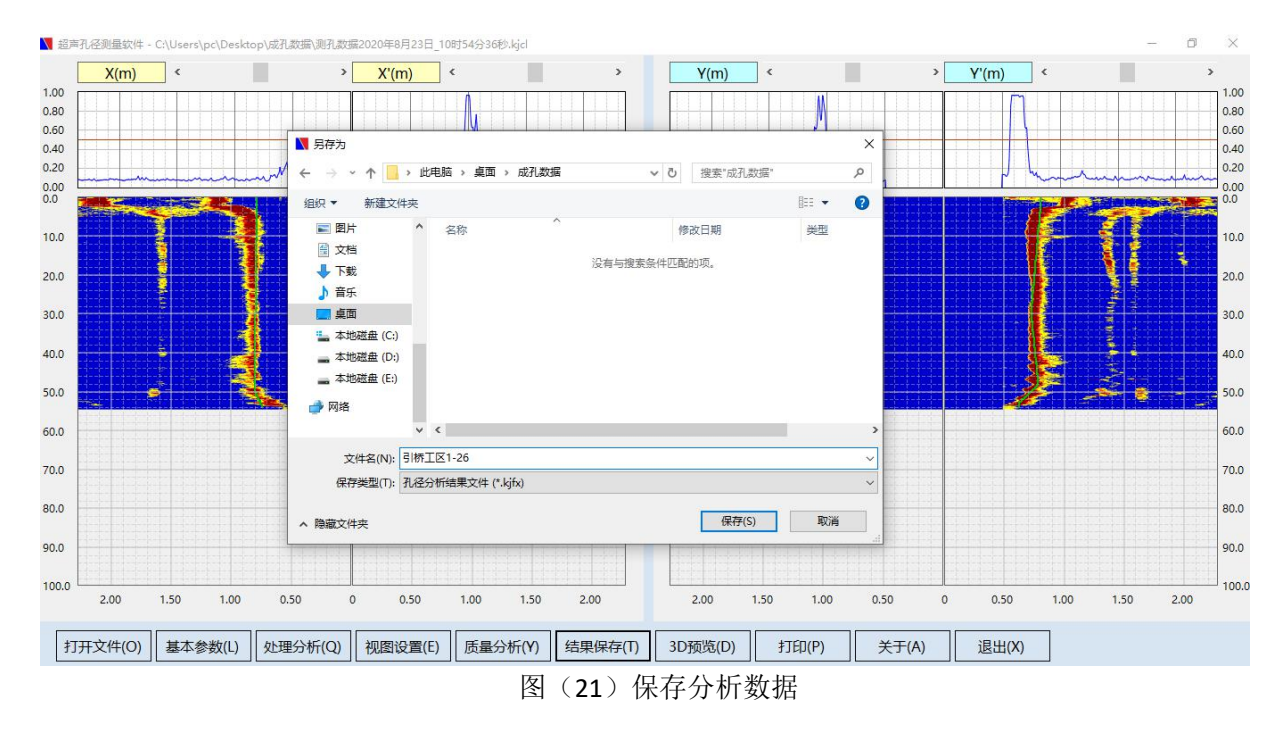

(2)保存为 word 文档:

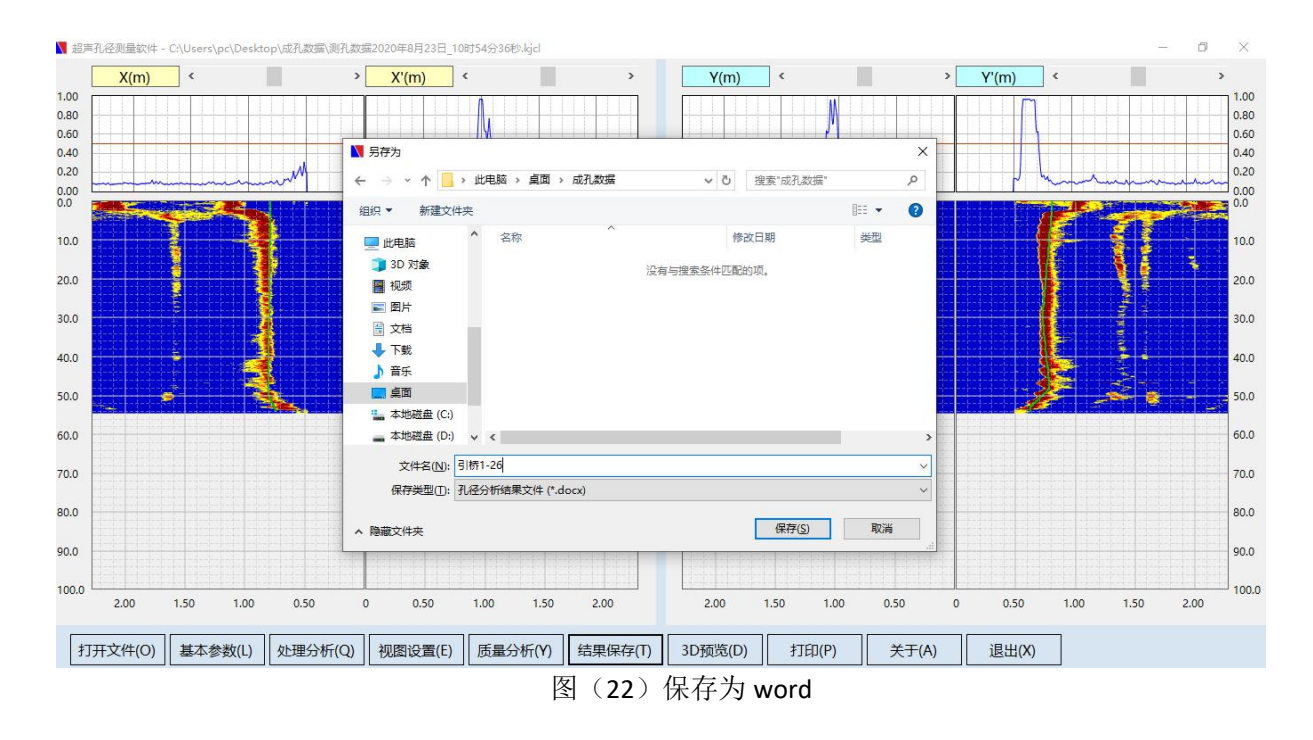

根据报告需要,选择打印选项:

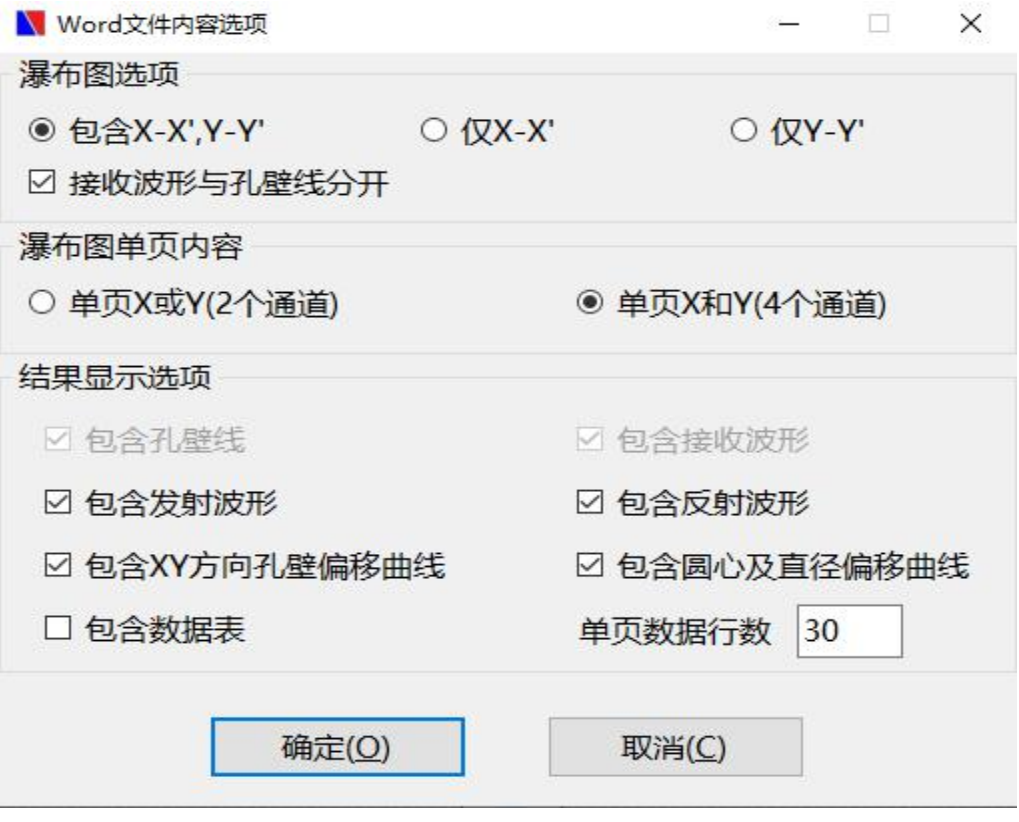

图(23)word 内容选项

感谢您选用 YL-SDT(BS)超声波成孔成槽质量检测仪,上海岩联工程技术有限公司对售出产品提供两年质保期, 软件终身免费升级,产品终身维修服务。

## **24** 小时售后热线

联系人:周鹏

电话:13916897659

公司电话:027-87955289

网址:/www.y-link.cn

地址:武汉市江夏区阳光大道紫昕科技工业园 1 号楼